## **Чек-лист пилотного проекта, если модуль обмена "Агент Плюс" еще не настроен в основной учетной системе**

**Для Вас активированы следующие пробные подписки на месяц:**

Сервис "Т-Обмен" - позволит быстро подключить торговых агентов без изменений текущего канала обмена между агентами и "1С:Предприятие".

## **Внимание!**

Если у Вас несколько подразделений, Вам необходимо определиться с набором настроек, не выполняя быстрый запуск:

- [Настройки при подключении холдинга с единой БД \(либо распределенной БД\);](https://agentplus.tech/x/6gKD)
- [Настройки для подключения дистрибьюторской сети с разными учетными системами](https://agentplus.tech/x/8AKD).

Также для Вашей компании организован демо-стенд на месяц для тестирования программного продукта "Управление дистрибуцией":

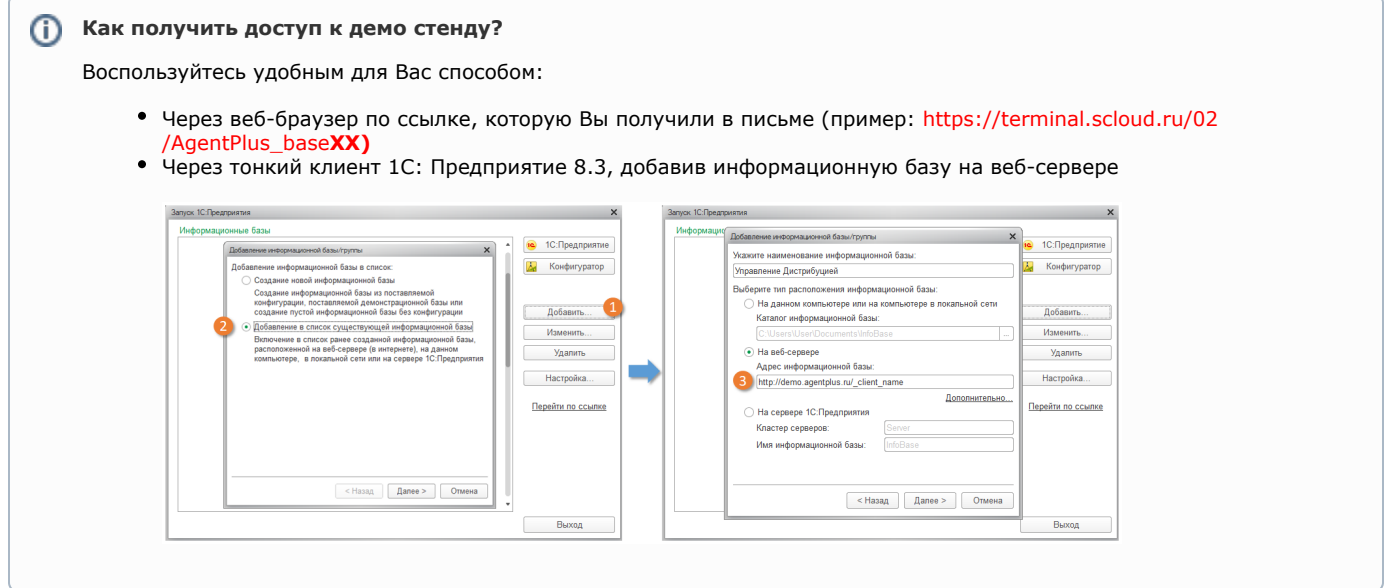

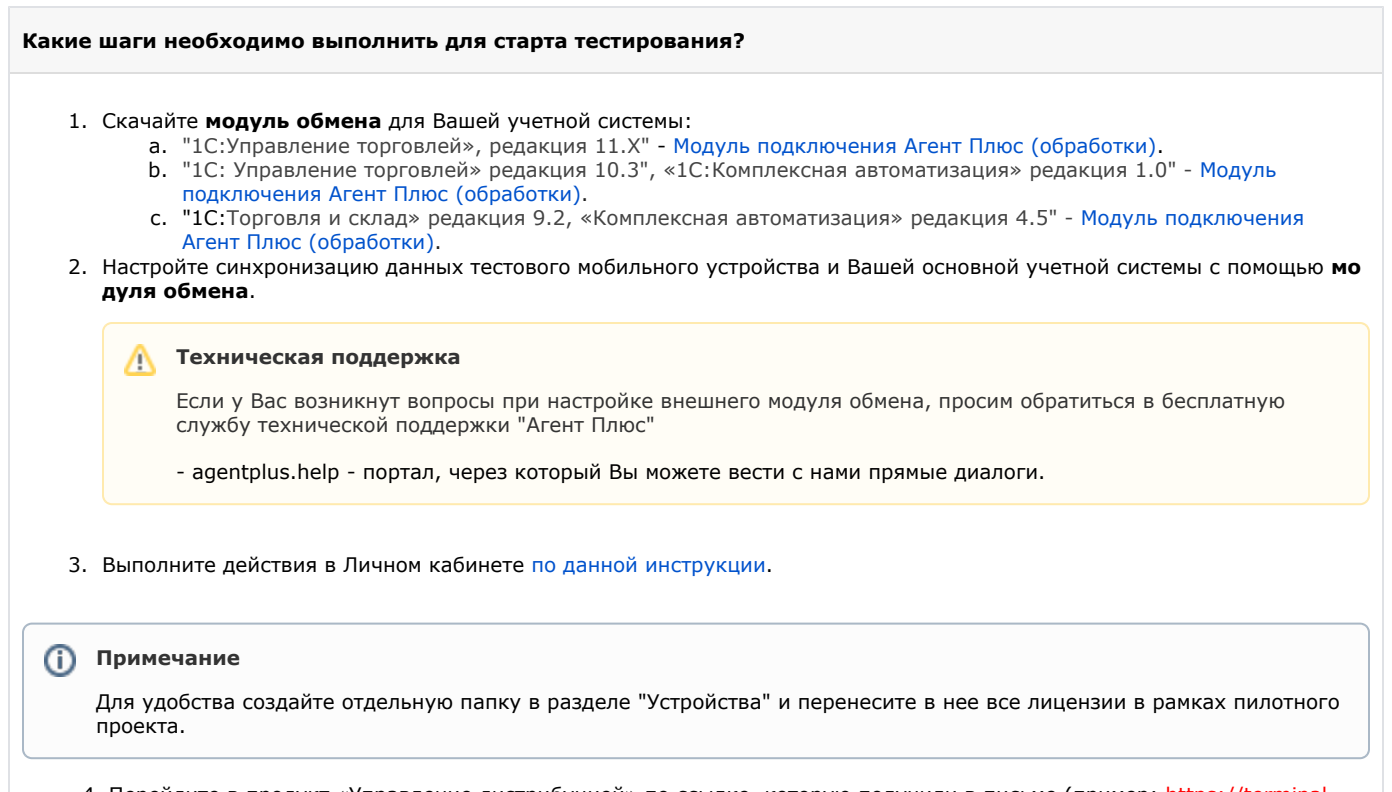

4. Перейдите в продукт «Управление дистрибуцией» по ссылке, которую получили в письме (пример: https://terminal. scloud.ru/02/AgentPlus\_base**XX**) и запустите обработку быстрого запуска [\(скачать обработку](http://www.agentplus.ru/download/ud/UD_download/OneClickSettingUD.epf)).

Для этого выполните действия "Файл" - "Открыть" и запустите файл [OneClickSettingUD.epf](http://www.agentplus.ru/download/ud/UD_download/OneClickSettingUD.epf).

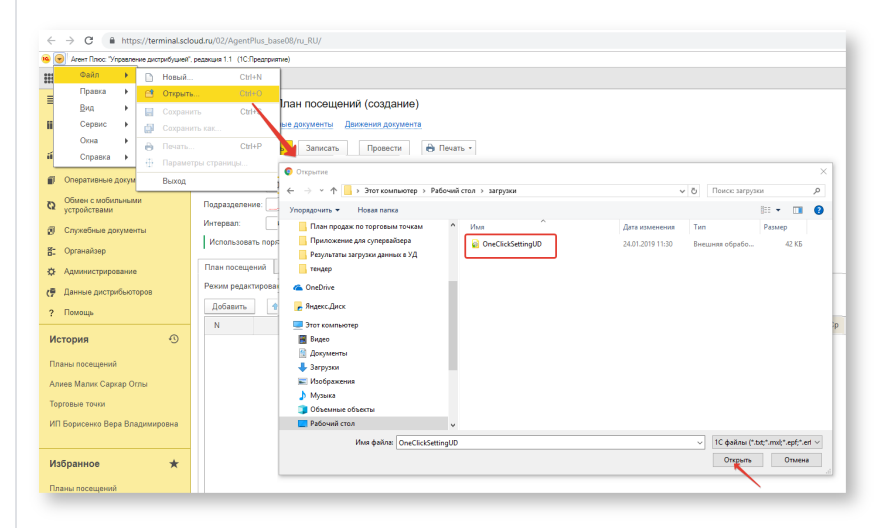

Подробнее о быстром запуске продемонстрировано в данном видеоролике:

Все готово к тестированию. Обязательно сообщите о выполнении данных шагов на бесплатный портал поддержки ☑ клиентов. **Для этого зарегистрируйтесь на [agentplus.help.](http://agentplus.help/)**

- agentplus.help - портал, через который Вы можете вести с нами прямые диалоги.